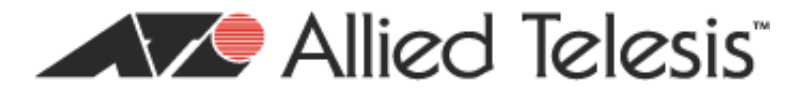

# <span id="page-0-2"></span>**AT-2701 Series Fast Ethernet Network Adapters Linux Configurations**

<span id="page-0-3"></span>This document describes how to configure the Ethernet Interface for AT-2701 series adapters in Linux systems. It contains the following topics:

- **D** "Overview."
- □ ["Configuring Ubuntu,"](#page-0-1)
- □ ["Configuring Red Hat" on page 3](#page-2-0)

# <span id="page-0-0"></span>**Overview**

The AT-2701 series adapters use a Linux inbox driver to operate. A driver supplied with an operating system is called an inbox driver. Current Linux systems come with the inbox driver that the AT-2701 series adapters need.

Since the driver software for the AT-2701 series adapters has already been in place, you do not need to install it; however, the speed and duplex mode for the fiber optic port are not automatically negotiated. You must disable Autonegotiation and sets these properties for the AT-2701 series fiber optic port manually.

In addition, you must set the same property values on the port interfaces of the connected switch.

The following is the general instructions of how to set the speed and duplex mode to the Ethernet interfaces for Ubuntu and Red Hat Linux distributions. For other distributions of Linux, consult documentation for your systems.

# <span id="page-0-1"></span>**Configuring Ubuntu**

To configure Ethernet interfaces of AT-2701 series fiber optic adapters:

1. Verify that the ethtool utility is installed on your system by entering the following command:

ethtool

If the ethtool utility is not installed on your system, the system shows an error message. If the ethtool utility is installed, skip step [2.](#page-1-0)

<span id="page-1-0"></span>2. If your system does not have the ethtool utility installed, Install it by entering the following command:

sudo apt-get install ethtool

<span id="page-1-1"></span>3. Obtain the name of the Ethernet interface for the AT-2701 series adapter, such as eth0 and eth1, by entering the following command:

ifconfig

You have one Ethernet interface per AT-2701 series adapter card.

#### **Note**

To identify the Ethernet interface of the AT-2701 series adapter, match the MAC address of the  $ethN$  interface that the  $ifconfig$  command displays with one on the label of the shipping package.

<span id="page-1-2"></span>4. Edit /etc/network/interfaces file to disable Auto-negotiation and set the speed and duplex mode by inserting the following statements:

```
auto ethxiface ethx inet dhcp
pre-up/sbin/ethtool -s ethx speed 100 duplex full autoneg off
```
#### **Note**

Replace " $ethx$ " with the name of the Ethernet interface that you obtained in step [3](#page-1-1). "eth $x$ " appears three times in the statement.

- 5. Repeat step [4](#page-1-2) for all of the Ethernet interfaces of AT-2701 series adapters on your system.
- 6. Save the /etc/network/interfaces file.
- 7. Reboot your Linux system.
- <span id="page-1-3"></span>8. Verify that your AT-2701 series adapter is running 100 Mbps in the full-duplex mode by entering the following command:

ethtool eth $x$ 

The command output should display:

```
Advertised Auto-Negotiation is No
Speed is 100
Duplex mode is Full
```
9. Repeat step [8](#page-1-3) for all of the Ethernet interfaces of AT-2701 series adapters on your system.

# <span id="page-2-0"></span>**Configuring Red Hat**

To configure Ethernet interfaces of AT-2701 series fiber optic adapters:

1. Ensure that the ethtool utility is installed on your system.

## **Note**

To verify that the ethtool utility is installed or install the ethtool utility on your system, consult the documentation for your Red Hat distribution.

<span id="page-2-1"></span>2. Obtain the name of the Ethernet interface for the AT-2701 series adapter, such as eth0 and eth1, by entering the following command:

ifconfig

You have one Ethernet interface per AT-2701 series adapter card.

## **Note**

To identify the Ethernet interface of the AT-2701 series adapter, match the MAC address of the eth *N* interface that the *i* fconfig command displays with one on the label of the shipping package.

<span id="page-2-2"></span>3. Create a new file with the name "ifcfg-eth $x^*$  in /etc/sysconfig/network-scripts directory.

For example, if the name of the Ethernet interface that you obtained in step 2 is eth2, then create a new file with the name "ifcfg-eth2."

4. Edit the  $i$  fcfg-eth x file to include the following information:

```
###############################
DEVICE="ethX"
NM_CONTROLLED="yes"
ONBOOT=yes
HWADDR=XX;XX;XX;XX;XX;XX;XXTYPE=Ethernet
BOOTPROTO=dhcp
DEFROUTE=yes
PEERDNS=yes
PEERROUTES=yes
IPV4_FAILURE_FATAL=yes
IPV6INIT=no
NAME="auto ethX''ETHTOOL_OPTS="autoneg off speed 100 duplex full"
###############################
```
### **Note**

Replace " $ethx$ " with the name of the Ethernet interface that you obtained in step [2](#page-2-1) and  $xx:xx:xx:xx:xx$  with the hardware address of your adapter. " $ethx$ " appears twice in the file.

- <span id="page-3-0"></span>5. Save the  $i$  fcfg-eth x file.
- 6. Repeat step [3](#page-2-2) to [5](#page-3-0) for all of the Ethernet interfaces of AT-2701 series adapters on your system.
- 7. Reboot your Linux system.
- <span id="page-3-1"></span>8. Verify that your AT-2701 series adapter is running 100 Mbps in the full-duplex mode by entering the following command:

ethtool eth $x$ 

The command output should display:

```
Advertised Auto-Negotiation is No
Speed is 100
Duplex mode is Full
```
9. Repeat step [8](#page-3-1) for all of the Ethernet interfaces of AT-2701 series adapters on your system.